## Créer votre compte sur local.direct

Rendez-vous sur www.local.direct ou notre relais des Frouzivores sur local.direct www.local.direct/les-frouzivores

Cliquez sur « Compte / Connexion »

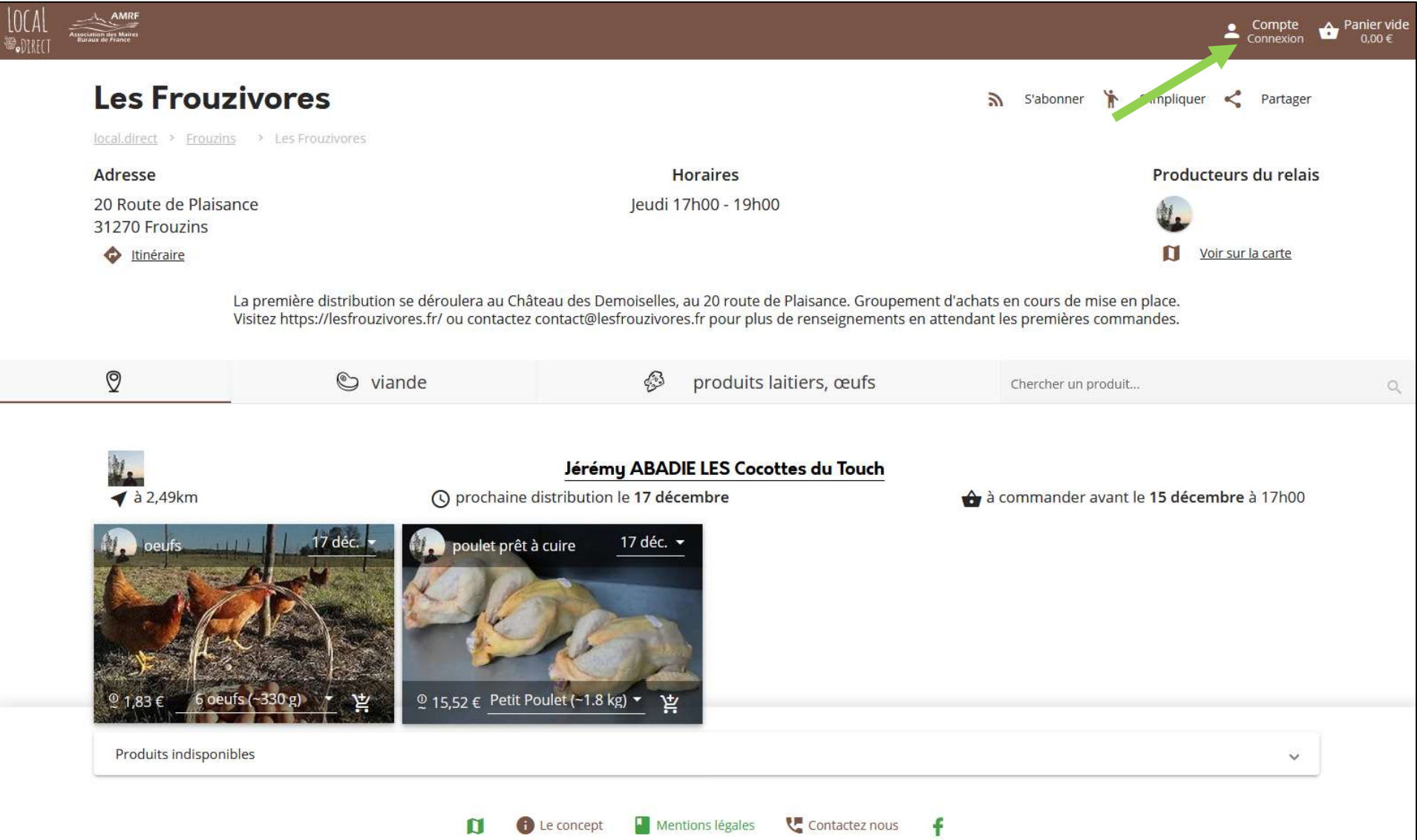

## Cliquez sur « Inscription »

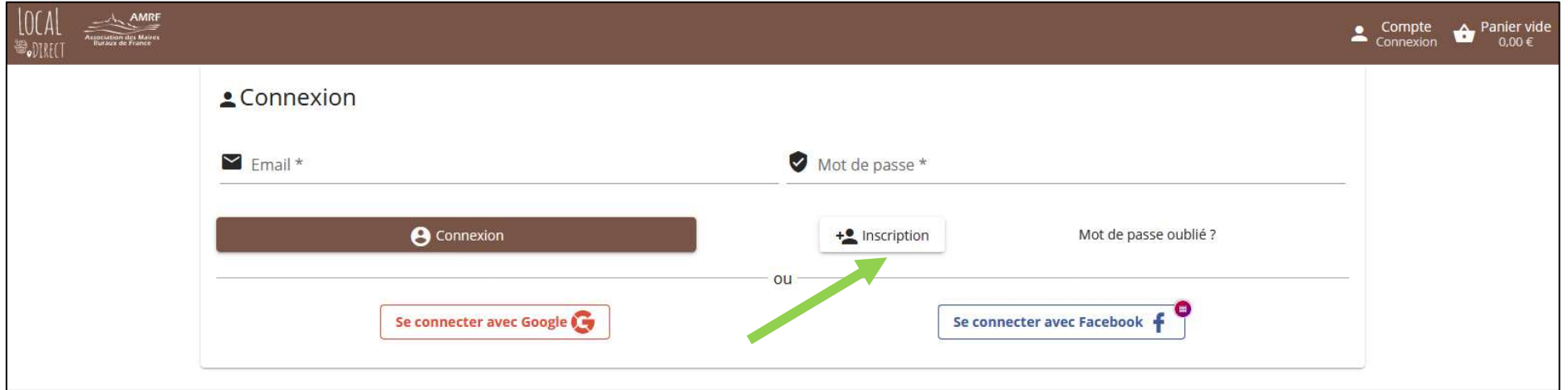

Remplissez les informations demandées et cliquez sur « S'inscrire » (si vous préférez, vous pouvez également utiliser votre compte Google ou Facebook).

Ça y est, votre compte est créé sur local.bio :-)

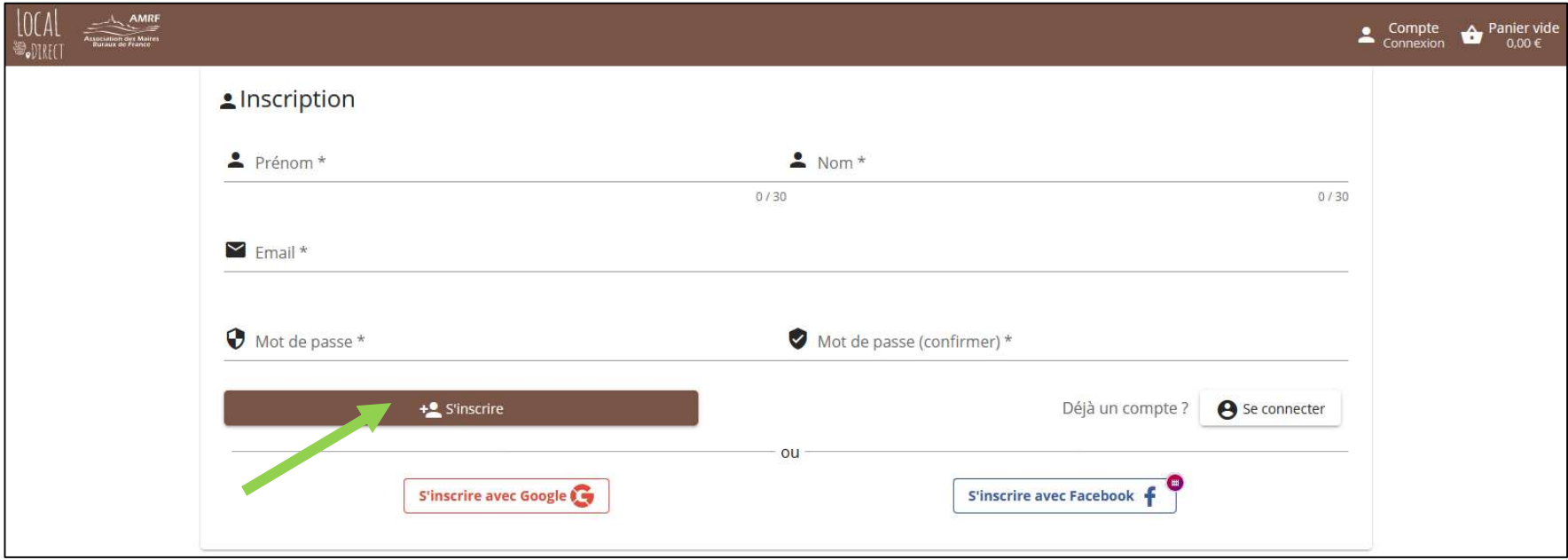

## Passer commande sur le relais des Frouzivores sur local.direct

Connectez-vous à votre compte local.direct avec votre identifiant et votre mot de passe et rendez-vous sur la page local.direct des Frouzivores www.local.direct/les-frouzivores

Vous trouverez sur cette page les informations de la prochaine distribution (date, horaires, lieu), ainsi que les producteurs présents lors de la distribution.

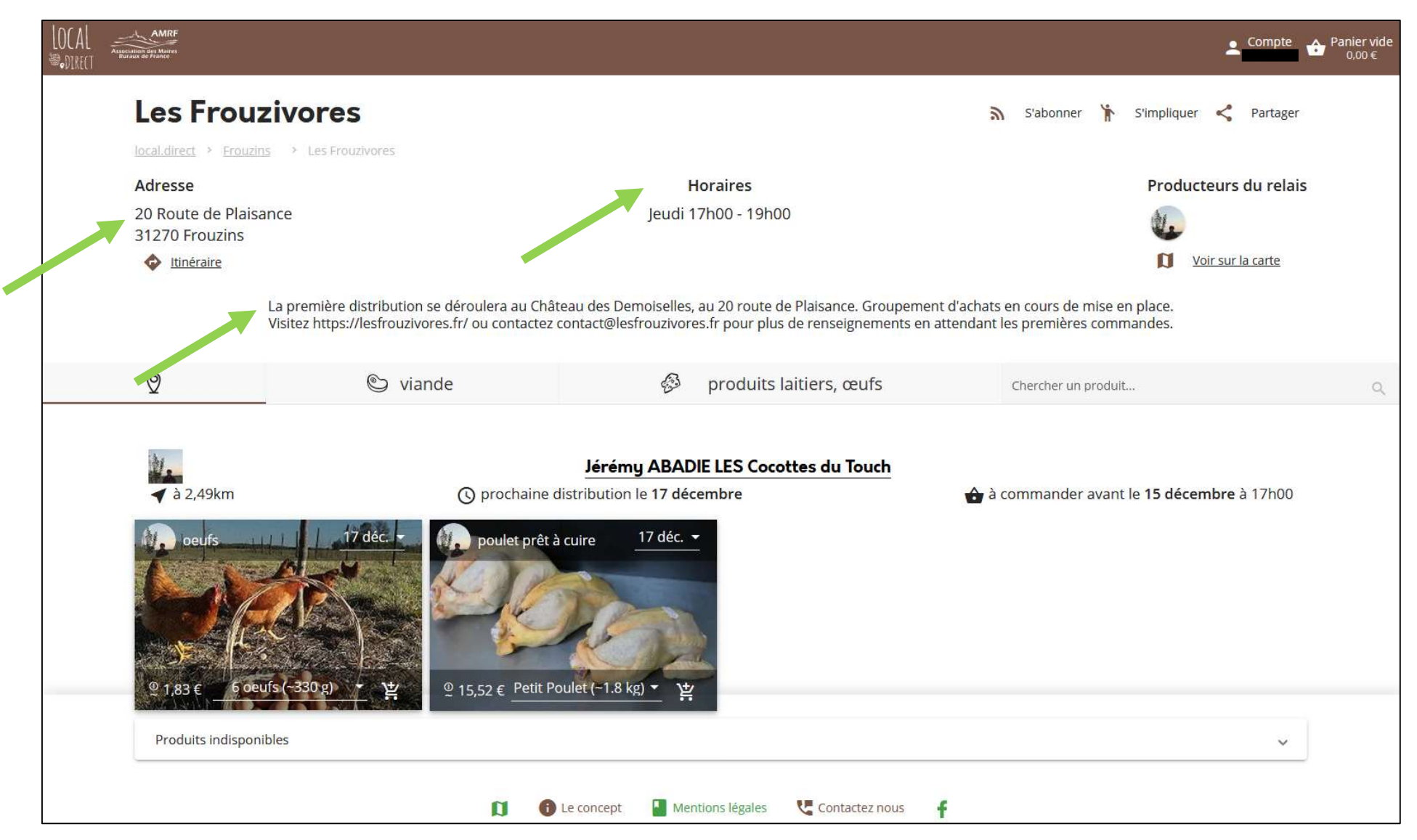

Lorsque vous cliquez sur un produit, vous accédez à sa fiche.

Vous y trouverez le détail du prix, qui comprend le prix du producteur, ainsi que le coût du paiement en ligne.

Si vous le souhaitez, vous pouvez ajouter une contribution pour soutenir local.direct (facultatif).

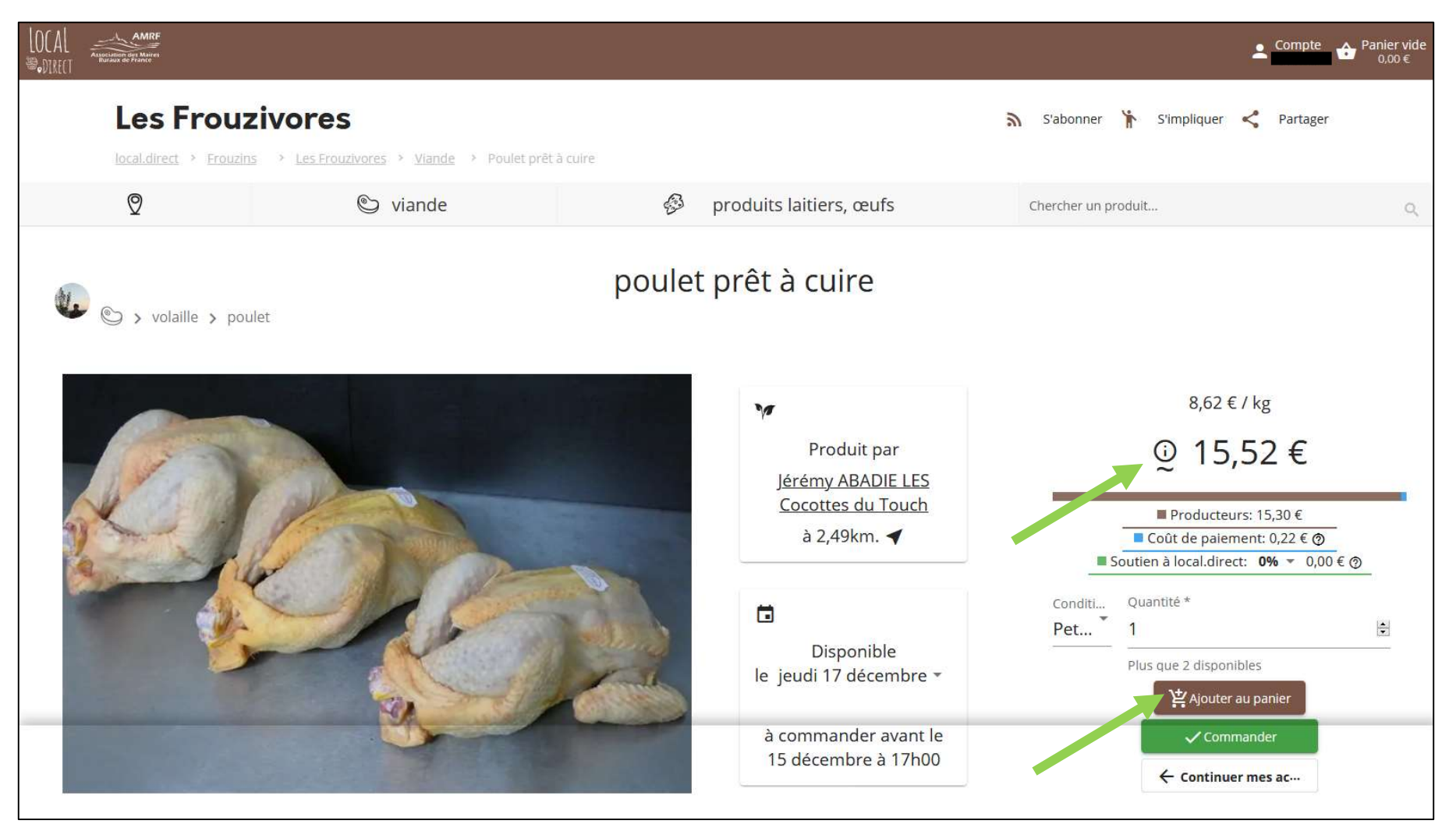

Une fois votre sélection faite, cliquez sur « Ajouter au panier ».

Vous retrouvez ensuite tous vos produits sélectionnés dans votre panier.

Cliquer sur « Commander » pour accéder à la page de paiement.

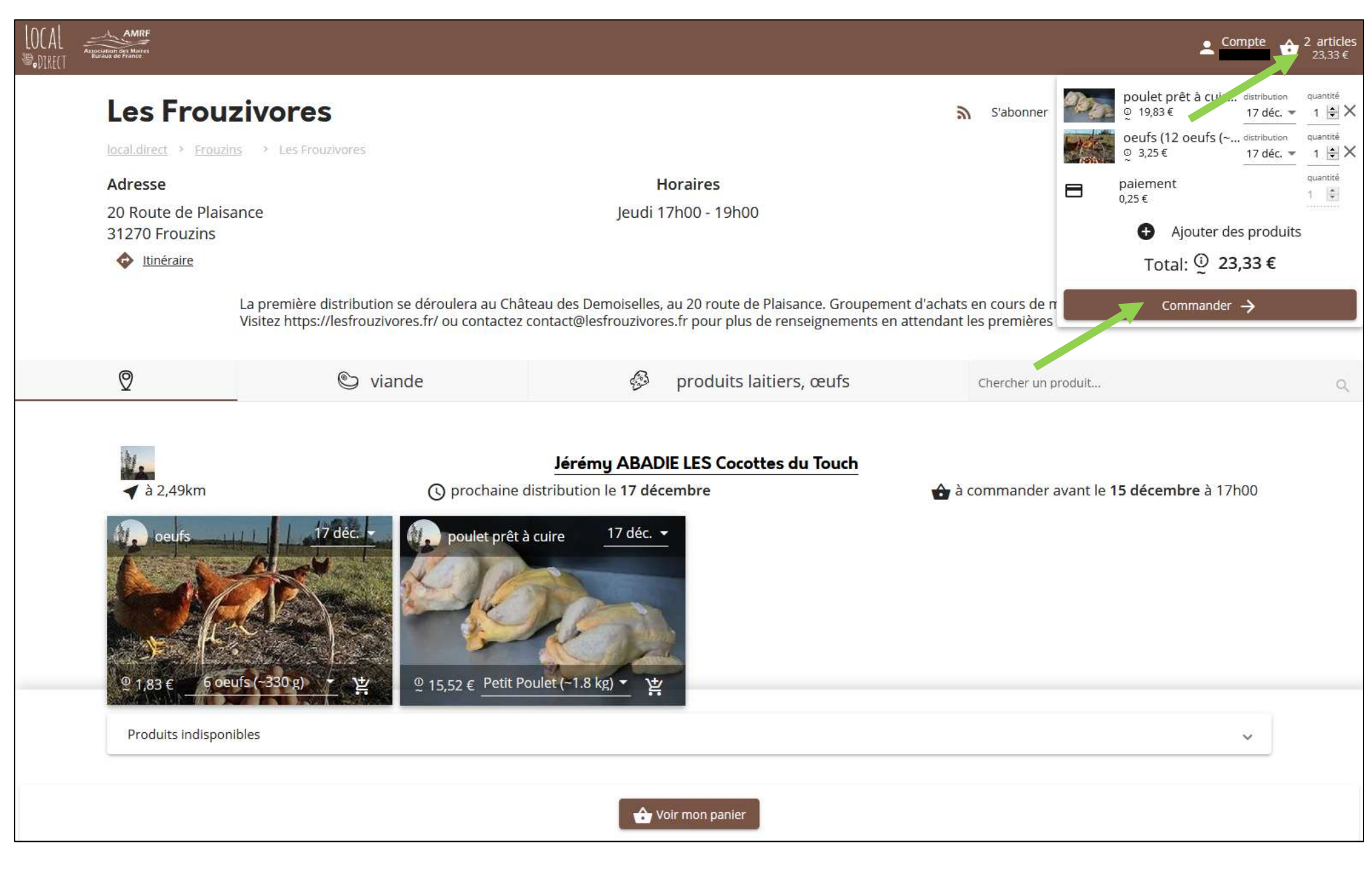

Nous en sommes déjà à la dernière étape, c'est un jeu d'enfant !

Vérifiez votre panier, puis en bas de page renseignez vos coordonnées bancaires, cochez la case « J'ai lu et j'accepte les conditions générales de vente », et réglez votre commande. Bravo, vous faites vivre vos producteurs locaux ! Nous vous donnons rendez-vous à la distribution ;-)

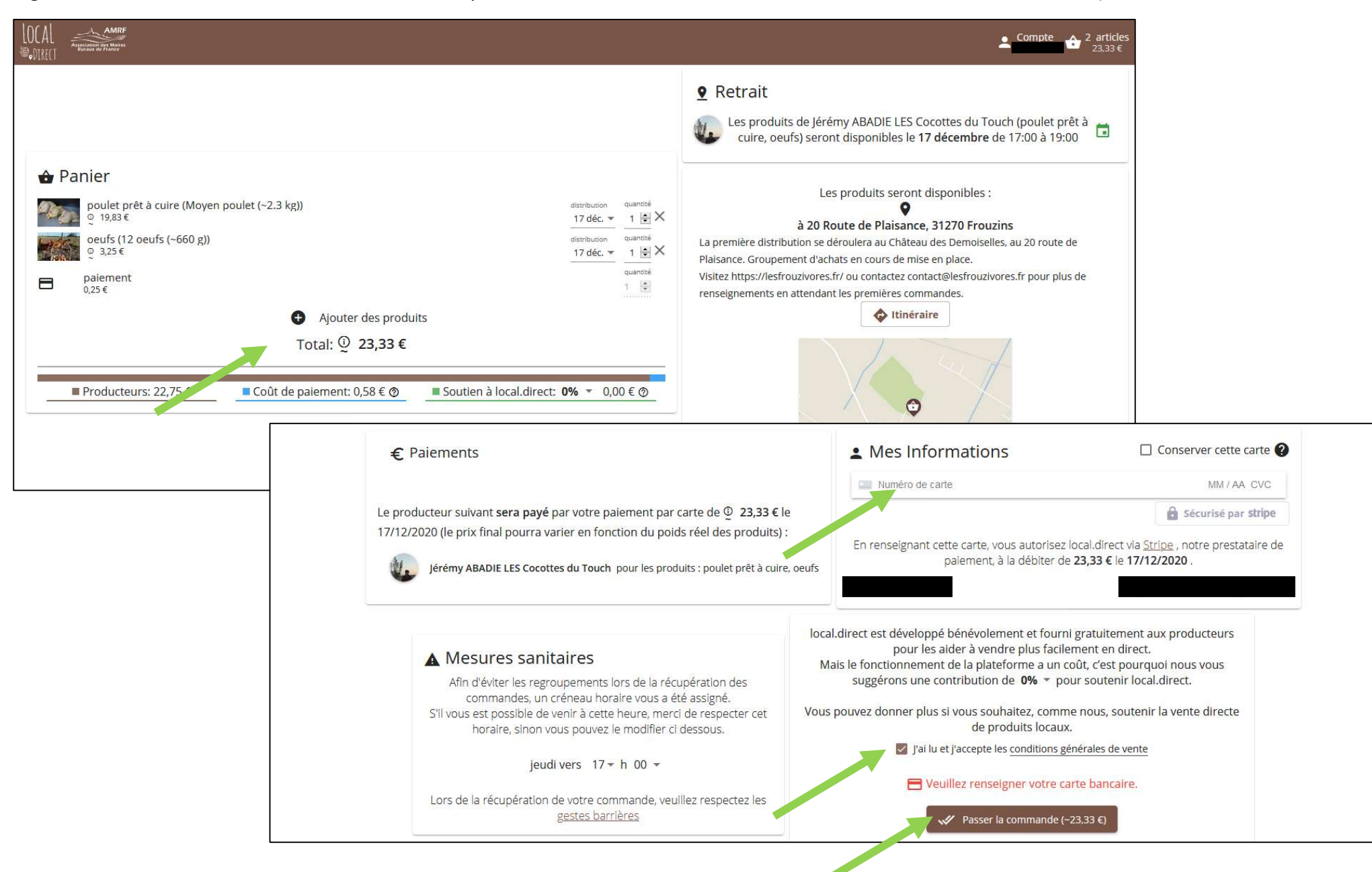